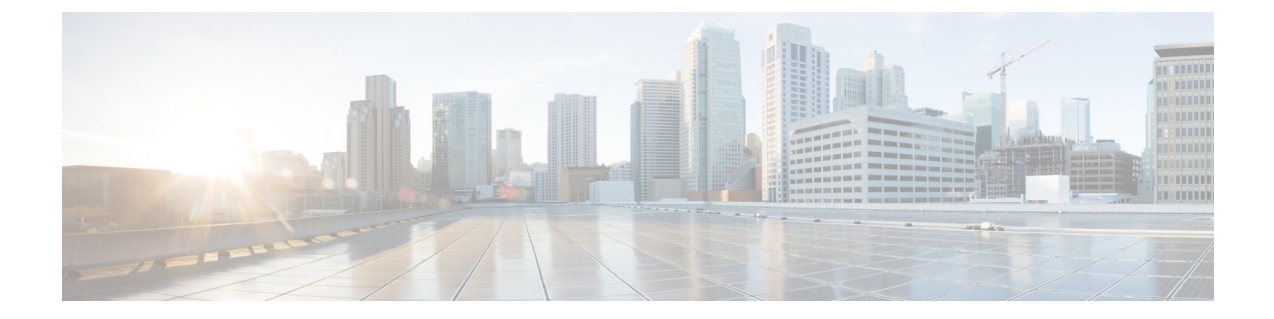

# メディア リソースの定義

- メディア リソース [グループの概要](#page-0-0), 1 ページ
- [[メディアリソースグループリスト\(](#page-1-0)Media Resource Group List)], 2 ページ
- メディア リソース [グループの前提条件](#page-1-1), 2 ページ
- メディア リソース [グループのタスク](#page-1-2) フロー, 2 ページ
- メディア リソース [グループの連携動作と制約事項](#page-7-0), 8 ページ

## <span id="page-0-0"></span>メディア リソース グループの概要

メディア リソース グループは、メディア サーバの論理グループを定義します。必要に応じて、 メディアリソースグループを地理的な場所またはサイトと関連付けることができます。さらに、 サーバの使用または必要なサービスの種類(ユニキャストまたはマルチキャスト)を制御するメ ディア リソース グループを形成することもできます。

システムにはメディア リソースを管理する 2 層構造のアプローチがあります。

- メディア リソース グループ:メディア サーバの論理グループ。
- メディア リソース グループ リスト:メディア リソース グループの優先順位を付けたリス ト。アプリケーションは、[メディアリソースグループリスト(MediaResource Group List)] で定義された優先順位に従って、使用可能なメディア リソースから必要なメディア リソー ス(保留音サーバなど)を選択します。デバイス関連付けられるメディア リソース グルー プ リストは、メディア リソース グループの冗長性を提供します。

次のタイプのデバイスをグループ化して、メディア リソース グループを作成できます。

- 会議ブリッジ(CFB)
- メディア ターミネーション ポイント (MTP)
- 保留音サーバ(MOH)
- トランスコーダ(XCODE)

• アナンシエータ(ANN)

(注)

メディア リソースを設定した後に、メディア リソース グループを定義していない場合、すべ てのメディア リソースはデフォルト グループに属し、すべてのメディア リソースが、特定の クラスタにあるすべての Cisco Unified Communications Manager で使用可能になります。

# <span id="page-1-0"></span>**[**メディアリソースグループリスト(**Media Resource Group List**)**]**

メディア リソース グループ リストは、優先順位順に並べられたメディア リソース グループを提 供します。アプリケーションは、[メディアリソースグループリスト (Media Resource Group List) ] で定義された優先順位に従って、使用可能なメディアリソースから必要なメディアリソース(保 留音サーバなど)を選択します。デバイスまたはデバイス プールに関連付けられるメディア リ ソース グループ リストは、メディア リソース グループの冗長性を提供します。

## <span id="page-1-1"></span>メディア リソース グループの前提条件

Cisco Unified Communications Manager に、アナンシエータ、トランスコーディング、会議、保留 音、およびメディアターミネーションなどのサービスを提供するためのメディアリソースが存在 することを確認します。

# <span id="page-1-2"></span>メディア リソース グループのタスク フロー

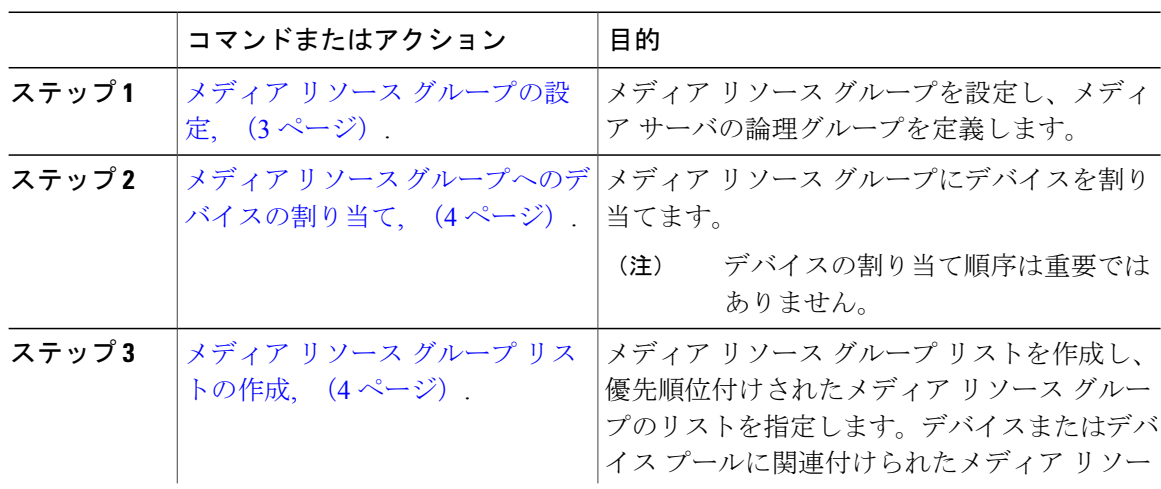

手順

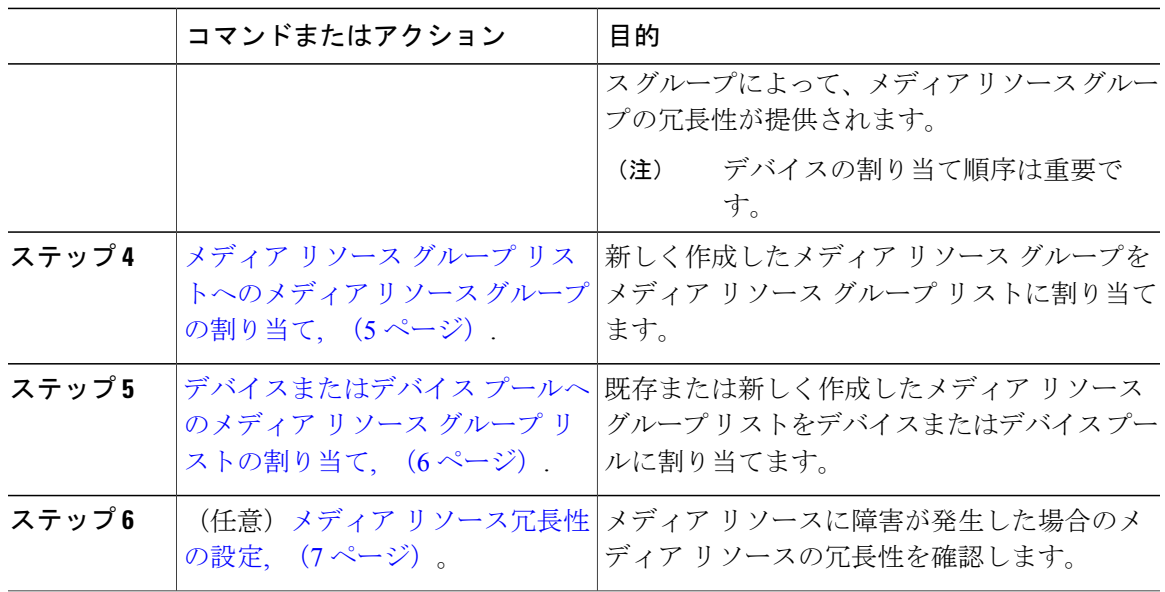

### <span id="page-2-0"></span>メディア リソース グループの設定

メディア リソース グループは、メディア リソース グループ リストのメンバーとして設定されて います。メディア リソース グループと、電話などデバイスを関連付けることができます。

#### 手順

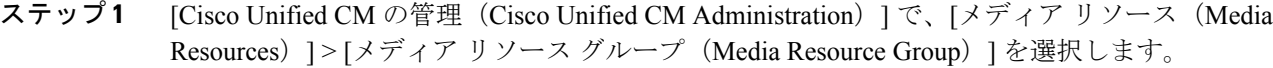

- ステップ **2** 既存のメディア リソース グループを設定するには、[メディア リソース グループの検索と一覧表 示(Find and List Media Resource Group) 1ウィンドウから、該当するフィルタを指定し、[検索 (Find)] をクリックします。
- ステップ **3** 新しいメディア リソース グループを設定するには、[新規追加(Add New)] をクリックします。
- ステップ4 [メディア リソース グループの設定 (Media Resource Group Configuration) 1ウィンドウで各フィー ルドを設定します。フィールドとその設定オプションの詳細については、オンライン ヘルプを参 照してください。
- ステップ **5** [名前(Name)] フィールドに、メディア リソース グループの名前を入力します。
- ステップ **6** (オプション)保留音の音声用にマルチキャストを使用するには、[MOHの音声にマルチキャスト を使用 (Use Multi-cast for MOH Audio) アェックボックスをオンにします。
- ステップ7 [保存 (Save) ] をクリックします。

#### 次の作業

メディア リソース [グループへのデバイスの割り当て](#page-3-0), (4 ページ).

### <span id="page-3-0"></span>メディア リソース グループへのデバイスの割り当て

アナンシエータ(ANN)、音声自動応答(IVR)、会議ブリッジ(CFB)、メディア ターミネー ション ポイント(MTP)、保留音(MOH)サーバ、およびトランスコーダなどのデバイスをメ ディアリソースグループへ割り当てることができます。デバイスを割り当てる順番は重要ではあ りません。

#### はじめる前に

メディア リソース [グループの設定](#page-2-0), (3 ページ).

#### 手順

- ステップ **1** [Cisco Unified CM の管理(Cisco Unified CM Administration)] で、[メディア リソース(Media Resources) 1>[メディア リソース グループ (Media Resource Group List) 1を選択します。
- ステップ **2** 既存のメディア リソース グループを設定するには、[メディア リソース グループの検索と一覧表 示(Find and List Media Resource Group) 1ウィンドウで、適切なフィルタを指定して[検索(Find)] をクリックします。
- ステップ **3** 新しいメディア リソース グループを設定する場合、[新規追加(Add New)] をクリックします。
- ステップ **4** [使用可能なメディア リソース(Available Media Resources)] フィールドで、1 つまたは複数のデ バイスを選択し、下矢印キーをクリックします。 選択したデバイスが [選択されたメディア リソース(Selected Media Resources)] フィールドに表 示されます。
- <span id="page-3-1"></span>**ステップ5** [保存 (Save) ] をクリックします。

#### 次の作業

メディア リソース グループ [リストの作成](#page-3-1), (4 ページ).

### メディア リソース グループ リストの作成

#### はじめる前に

メディア リソース [グループへのデバイスの割り当て](#page-3-0), (4 ページ).

#### 手順

- ステップ **1** Cisco Unified CM の管理で、[メディア リソース(Media Resources)] > [メディア リソース グルー プ リスト(Media Resource Group List)] を選択します。
- ステップ **2** 既存のメディア リソース グループ リストを設定するには、検索パラメータを入力してメディア リソース グループ リストを見つけます。 すべての条件に一致したレコードが [メディア リソース グループ リストの設定(Media Resource Group List Configuration)] ウィンドウに表示されます。
- ステップ **3** 新しいメディア リソース グループ リストを設定するには、[新規追加(Add New)] をクリックし ます。
- ステップ **4** [メディア リソース グループ リストの設定(Media Resource Group List Configuration)] ウィンドウ で次のフィールドを設定します。
	- [名前 (Name) ]: メディア リソース グループ リストの名前を入力します。
	- [使用可能なメディア リソース(Available Media Resources)]:このリストから、1 つまたは 複数のメディア リソースを選択します。
	- [選択されたメディア リソース(Selected Media Resources)]:矢印キーを使用して、マルチ キャストに使用する 1 つまたは複数のメディア リソースを選択します。
- ステップ **5** [メディア リソース グループ リストの設定(Media Resource Group List Configuration)] ウィンドウ で各フィールドを設定します。フィールドとその設定オプションの詳細については、オンライン ヘルプを参照してください。
- ステップ6 [保存 (Save) ] をクリックします。 メディア リソース グループ リストが作成されます。Cisco Unified Communications Manager はこの リストを使用して保留音のリソースを割り当てます。

#### 次の作業

メディア リソース グループ [リストへのメディア](#page-4-0) リソース グループの割り当て, (5 ページ).

## <span id="page-4-0"></span>メディア リソース グループ リストへのメディア リソース グループの 割り当て

#### はじめる前に

メディア リソース グループ [リストの作成](#page-3-1), (4 ページ).

#### 手順

- ステップ **1** Cisco Unified CM の管理から、[メディア リソース(Media Resources)] > [メディア リソース グ ループ(Media Resource Group)] の順に選択します。
- ステップ **2** 既存のメディア リソース グループを設定するには、[メディア リソース グループの検索と一覧表 示(Find and List Media Resource Group)  $\vert \dagger$  インドウから、適切なフィルタを指定して[検索(Find)] をクリックします。
- ステップ **3** [使用可能なメディアリソース(Available MediaResources)]リストから、1つまたは複数のメディ ア リソースを選択して、下矢印キーをクリックします。 選択されたメディア リソースが [選択されたメディア リソース(Selected Media Resources)] リス トに表示されます。
- ステップ4 [保存 (Save) ] をクリックします。

#### 次の作業

[デバイスまたはデバイス](#page-5-0) プールへのメディア リソース グループ リストの割り当て, (6 ペー ジ).

## <span id="page-5-0"></span>デバイスまたはデバイス プールへのメディア リソース グループ リス トの割り当て

#### はじめる前に

メディア リソース グループ [リストへのメディア](#page-4-0) リソース グループの割り当て, (5 ページ).

#### 手順

- ステップ **1** Cisco Unified CM の管理から、[デバイス(Device)] > [電話(Phone)] の順に選択します。
- ステップ **2** メディアリソースグループリストを検索してデバイスまたはデバイスプールに割り当てるには、 [電話の検索と一覧表示 (Find and List Phones) 1ウィンドウから、適切なフィルタを指定して [検 索(Find) 1をクリックします。
- ステップ **3** 使用可能なリストから 1 つまたは複数のデバイスまたはデバイス プール選択します。
- ステップ **4** [選択項目への設定の適用(Apply Config to Selected)] をクリックします。

デバイス名および適切な設定変更を示した[設定の適用(ApplyConfiguration)]ウィンドウが表示 されます。

- ステップ **5** メディア リソース グループ リストをデバイスに割り当てるには、デバイスのリンクをクリック します。
- ステップ **6** [電話の設定(Phone Configuration)] ウィンドウの [デバイス情報(Device Information)] セクショ ンで、[メディア リソース グループ リスト(Media Resource Group List)] ドロップダウン リスト から値を選択します。
- **ステップ7** [保存 (Save) ] をクリックします。
- ステップ **8** [選択項目への設定の適用(Apply Config to Selected)] をクリックします。 デバイス名および適切な設定変更を示した[設定の適用(ApplyConfiguration)]ウィンドウが表示 されます。
- ステップ **9** [OK] をクリックします。

#### 次の作業

(任意)メディア [リソース冗長性の設定](#page-6-0), (7 ページ)。

### <span id="page-6-0"></span>メディア リソース冗長性の設定

メディア リソース グループ リストでは、メディア リソース グループの優先リストを指定して、 メディア リソースの冗長性を確保します。アプリケーションは、メディア リソース リストで定 義されている優先順位に従って、使用できる対象から必要なメディア リソースを選択できます。

メディア リソース グループおよびメディア リソース リストに冗長性を設定するには、「[メディ](#page-2-0) ア リソース [グループの設定](#page-2-0), (3 ページ)」と「[[メディアリソースグループリスト\(](#page-1-0)Media [Resource](#page-1-0) Group List) ], (2ページ) 」の手順を実行します。

T

# <span id="page-7-0"></span>メディア リソース グループの連携動作と制約事項

## メディア リソース グループの連携動作

表 **1**:メディア リソース グループの連携動作

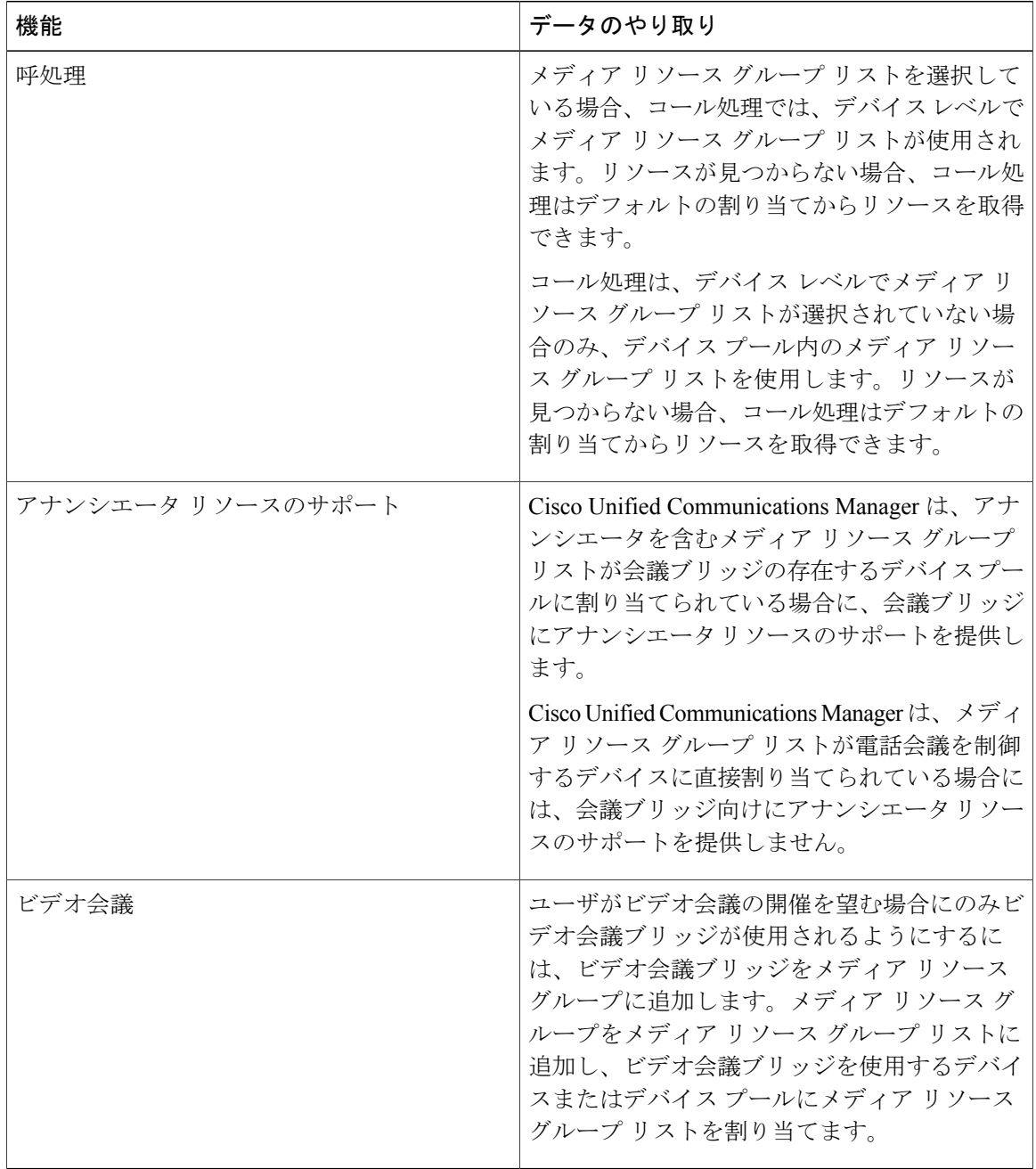

 $\overline{\phantom{a}}$ 

## メディア リソース グループの制約事項

表 **2**:メディア リソース グループの制約事項

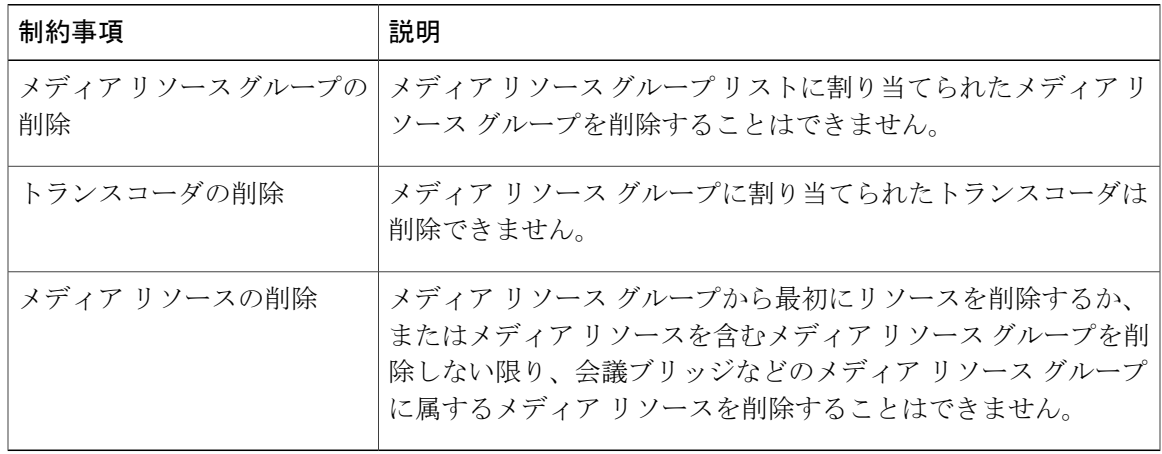

 $\mathbf I$